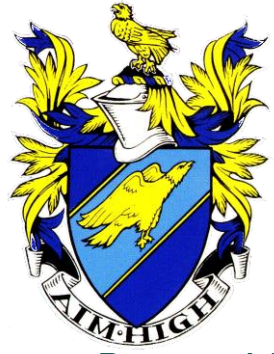

# **WEST HILL SCHOOL**

*Aiming High Since 1927*

Headteacher: **A F Harrison** BSc (Hons)

# Parental Engagement – 2016

We really value the engagement we have with parents and we are now in a position to keep parents even more up to date with key information about their son.

## How do I get the App?

You need an iPhone or Android phone. If you don't have one of these phones, you can still access your son's information through the [website version.](#page-3-0)

Go to your App Store and search for School Gateway:

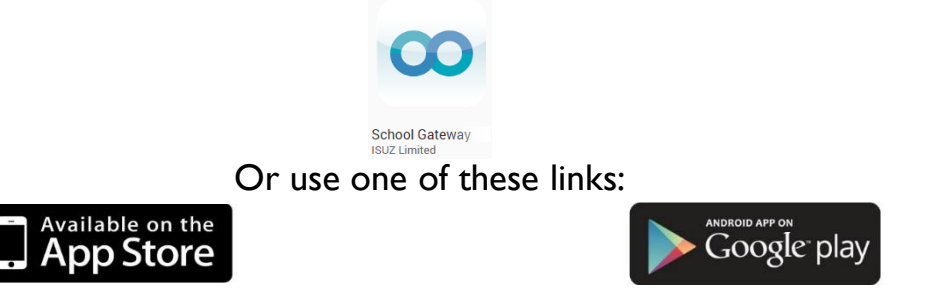

When you install the app, it will ask for your email address. This should match with the one we have on record for you, along with the mobile number of the phone the app is being installed on.

If your phone number is out of date, you will get a message in the app and you then need to contact school to update your details.

When you successfully link your phone to your son's record in SIMs, you'll be sent a 4 digit PIN to use when opening the School Gateway app.

The app is a great way to stay in touch with school. You'll get automatic notifications about your son so you don't have to keep checking back with a website to see if anything has been updated. We'll also send messages out via the app so it will help to keep all your school information in one place.

An explanation of the terms used under the various option is available at: <http://www.westhillschool.co.uk/parents>

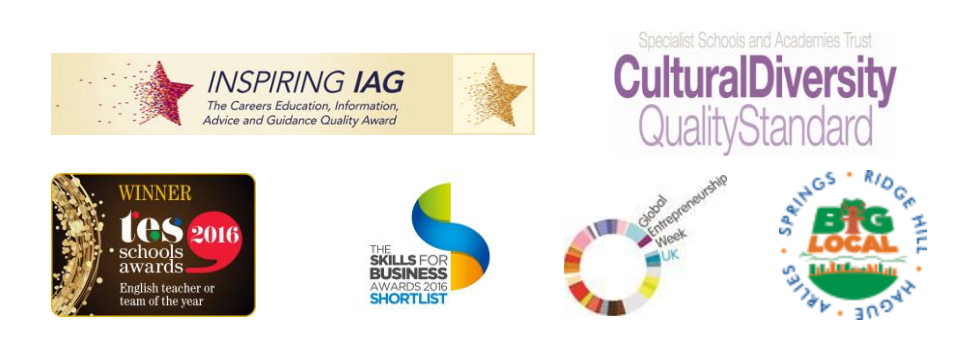

*Address:* Thompson Cross Stalybridge, SK15 1LX *Tel:* 0161 338 2193 *Fax:* 0161 338 8293 *Sports Hall:* 0161 338 9292 *E-mail:* [admin@westhillschool.co.uk](mailto:generaloffice@westhill.tameside.sch.uk) *Website*: [www.westhillschool.co.uk](http://www.westhillschool.co.uk/) *Twitter:* [@westhillschool](http://twitter.com/westhillschool)

### What can I do with the App?

On the homepage, you will see a link for yourself and all of your children at the school.

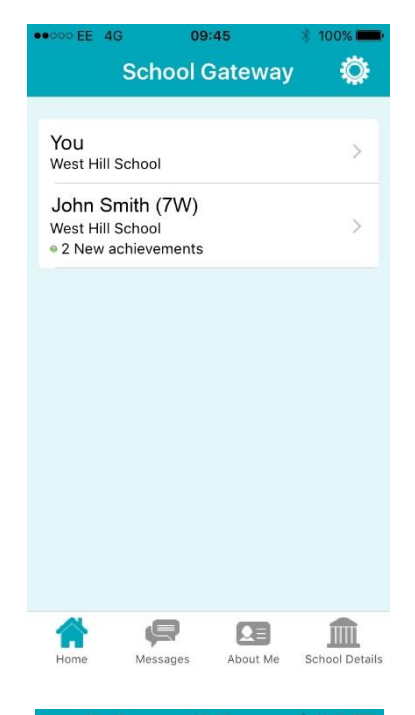

By clicking on a pupil's name you will see a menu of options available.

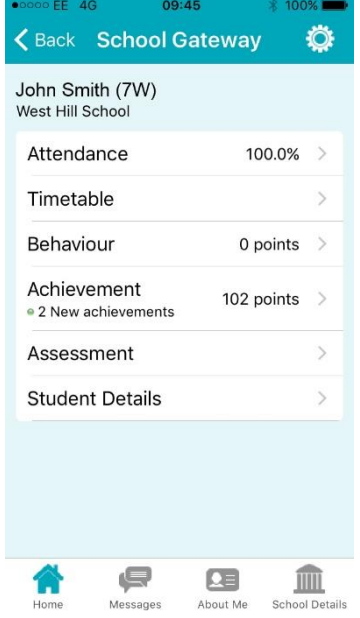

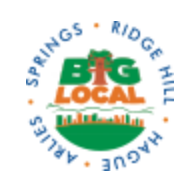

**CulturalDiversity**<br>QualityStandard

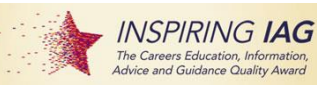

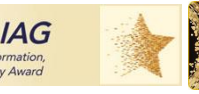

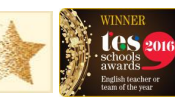

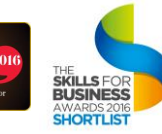

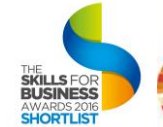

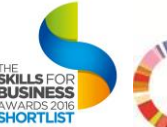

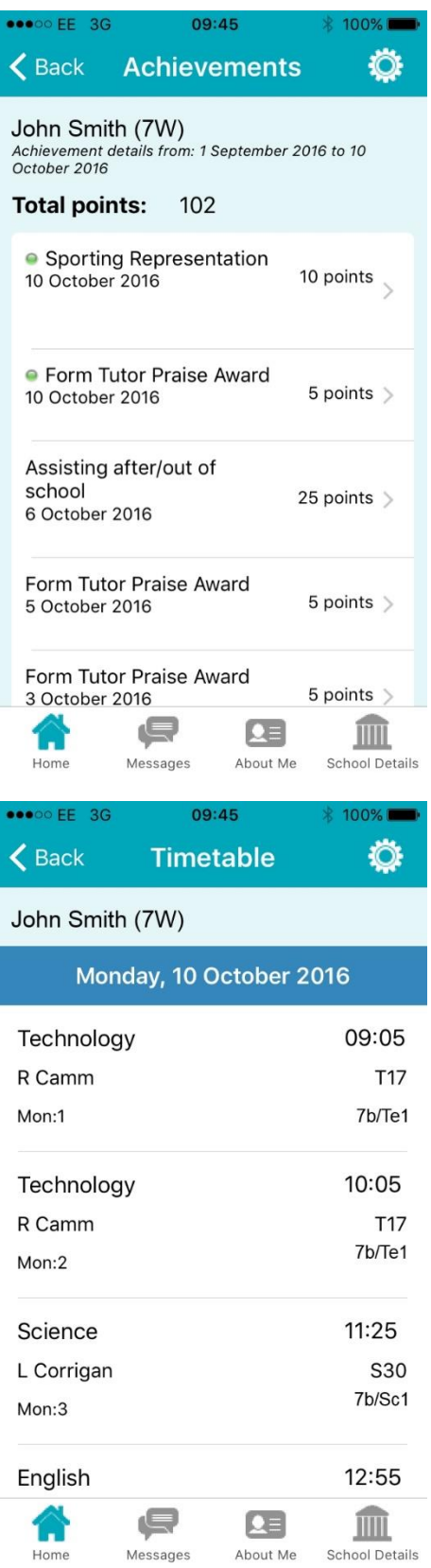

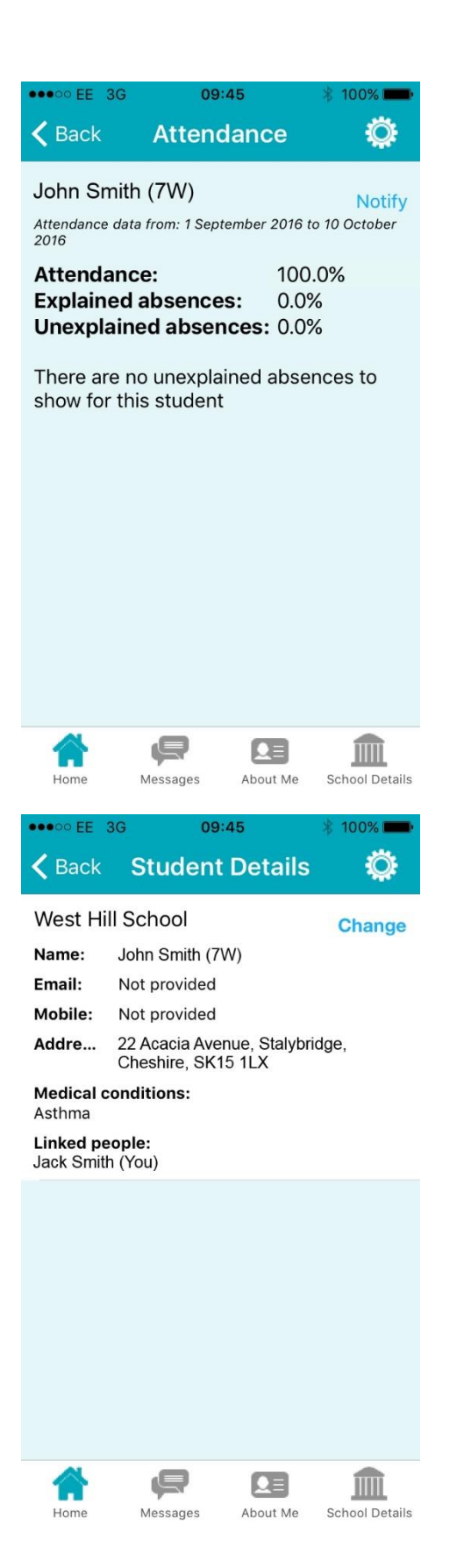

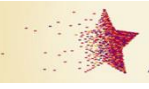

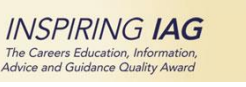

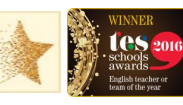

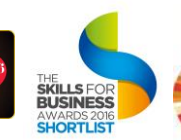

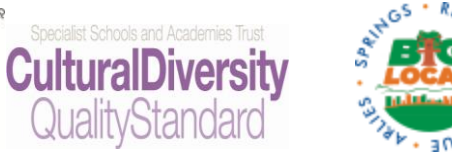

### <span id="page-3-0"></span>Website Gateway

You can access your son's information through the website version of the gateway.

The address is: [https://login.schoolgateway.com](https://login.schoolgateway.com/)

On your first visit you need to click the New User tab:

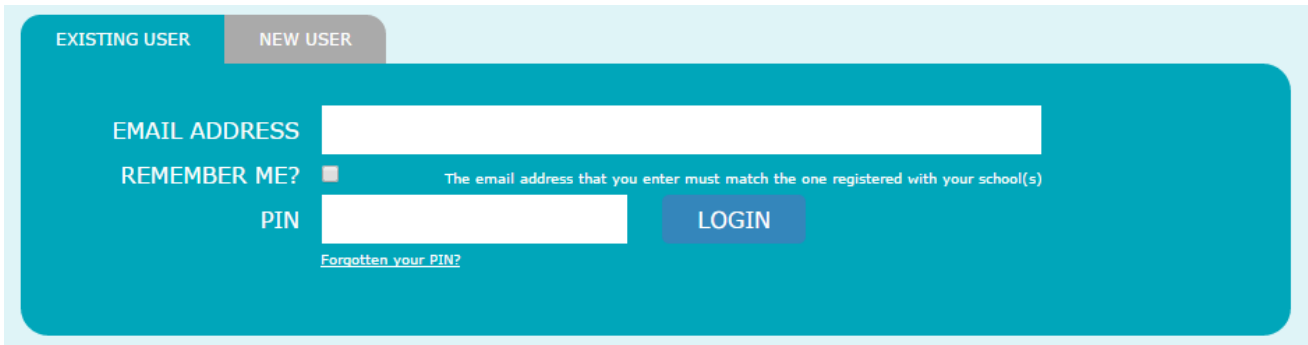

To register, you must have the email address and mobile phone number that school has registered for you. These details are used to link you to your son's data that we hold in school.

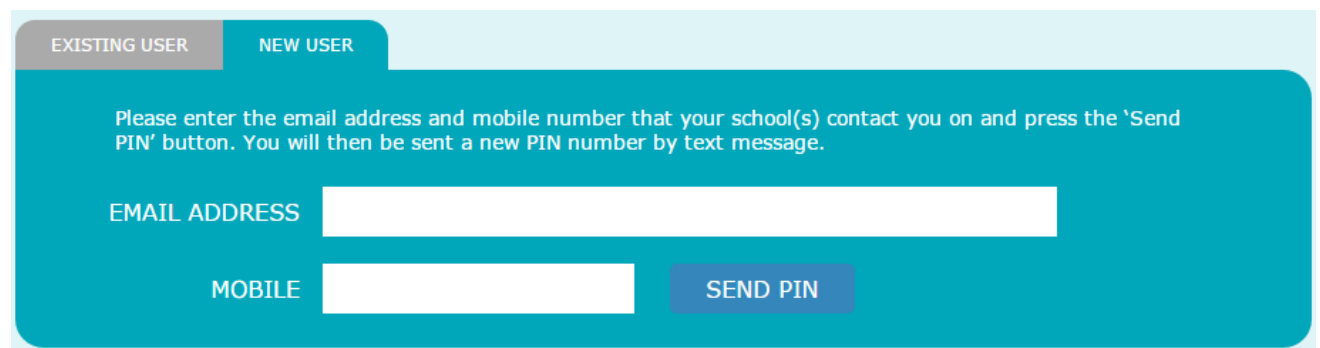

When you have registered, a PIN number will be sent to your phone which you will need to enter on the website.

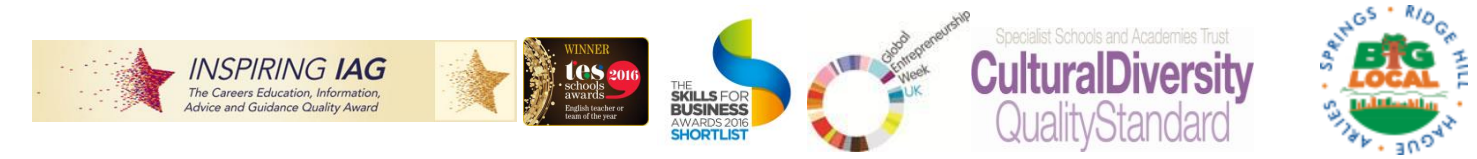